# Speak 510 Jabra

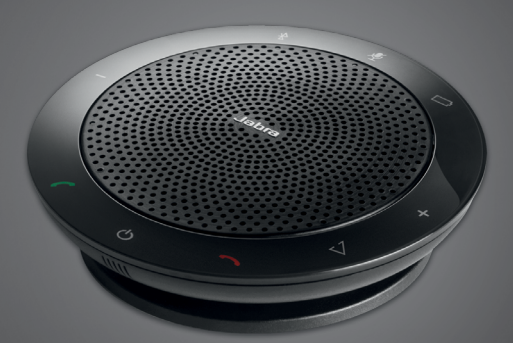

## <u>. . . . . . . . .</u> <mark>Jabra <sup>GN</sup></mark> Manual do Usuário

**GN** Making Life Sound Better

© 2015 GN Audio A/S. Todos os direitos reservados. Jabra® é uma marca registrada da GN Audio A/S. Todas as outras marcas registradas aqui mencionadas são de propriedade de seus respectivos detentores. A palavra e os logotipos Bluetooth® são de propriedade da Bluetooth SIG, Inc. e quaisquer usos de tais marcas pela GN Audio A/S são feitos mediante licença.

Fabricado na China MODELO: PHS002W

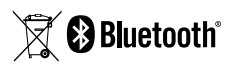

A Declaração de Conformidade pode ser encontrada em www.jabra.com/doc

ÍNDICE

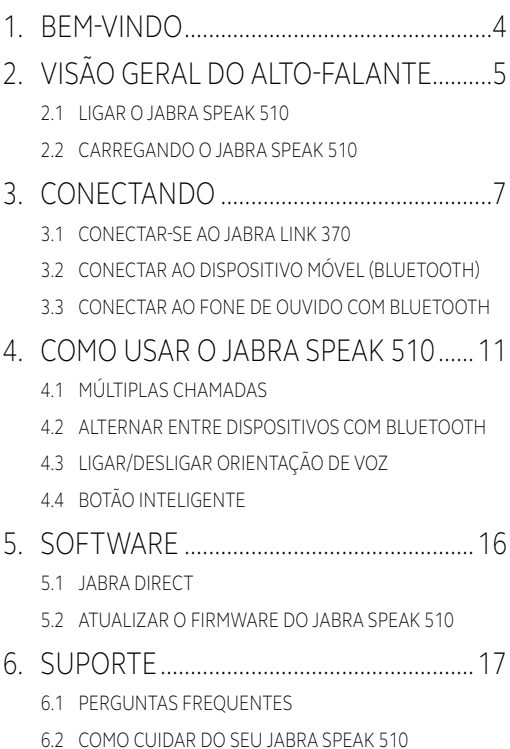

# <span id="page-3-0"></span>1. BEM-VINDO

Obrigado por comprar o Jabra Speak 510. Esperamos que você goste dele!

#### **RECURSOS DO JABRA SPEAK 510**

- Atender, encerrar, rejeitar e colocar chamadas no mudo.
- Conectar ao PC via USB ou Jabra Link 370.
- Conecte-se sem fio a um dispositivo móvel através de Bluetooth.
- Portátil.
- Microfone onidirecional.
- Áudio de banda larga para qualidade de som excepcional.
- LED, indicadores de áudio e orientação por voz.
- Até 15 horas de tempo de fala.
- Interaja com o seu assistente de voz (depende do telefone) ou disque rápido com o botão\* Smart de um toque (deve ser habilitado no Jabra Direct).

\*Variantes mais novas do Speak 510 (com o botão Smart) têm uma Ver. ID começando com D, ou posterior. Variantes mais velhas do Speak 510 (sem o botão Smart) têm uma Ver. ID começando com A, B ou C.

Variantes mais novas do Speak 510+ (com o botão Smart) têm uma Ver. ID começando com F, ou posterior. Variantes mais velhas do Speak 510+ (sem o botão Smart) têm uma Ver. ID começando com A, B, C ou D.

A Ver. ID pode ser encontrada no botão do Speak 510.

## <span id="page-4-0"></span>2. VISÃO GERAL DO ALTO-FALANTE

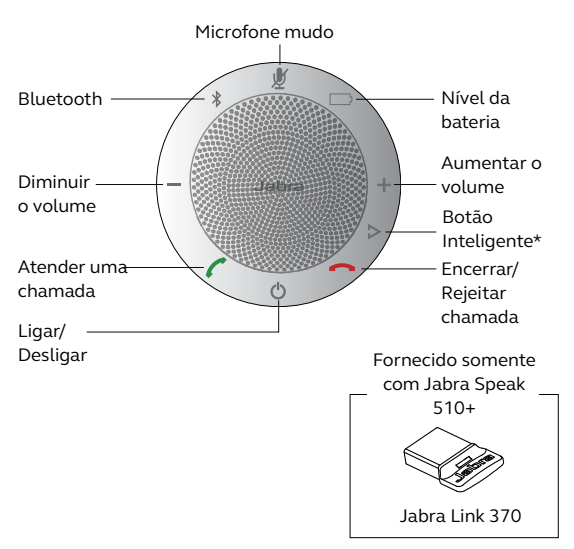

\*Variantes mais novas do Speak 510 (com o botão Smart) têm uma Ver. ID começando com D, ou posterior. Variantes mais velhas do Speak 510 (sem o botão Smart) têm uma Ver. ID começando com A, B ou C.

Variantes mais novas do Speak 510+ (com o botão Smart) têm uma Ver. ID começando com F, ou posterior. Variantes mais velhas do Speak 510+ (sem o botão Smart) têm uma Ver. ID começando com A, B, C ou D.

A Ver. ID pode ser encontrada no botão do Speak 510.

### <span id="page-5-0"></span>2.1 LIGAR O JABRA SPEAK 510

- **Conecte o cabo do Jabra Speak 510 USB em qualquer** porta USB disponível no seu PC, ou
- Pressione e segure (2 segundos) o botão Ligar/Desligar para ligar ou desligar o Jabra Speak 510.

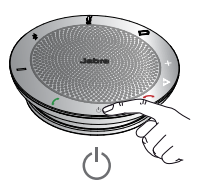

#### 2.2CARREGANDO O JABRA SPEAK 510

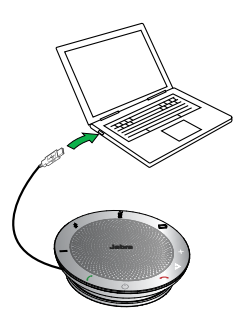

Conecte o cabo do Jabra Speak 510 USB em qualquer porta USB disponível no seu PC para carregar a bateria. A luz da bateria fica vermelha ao carregar, e verde por 1 minuto quando está completamente carregada.

# <span id="page-6-0"></span>3. CONECTANDO

- 1. Conecte o cabo do Jabra Speak 510 USB em qualquer porta USB disponível no seu PC.
- 2. Selecione o Jabra Speak 510 como o dispositivo de áudio padrão nas configurações de som do painel de controle do Windows, e nas configurações de áudio do seu softphone.

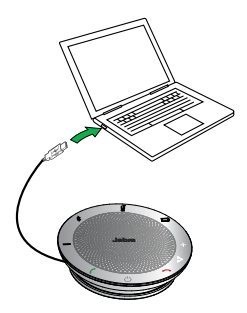

### <span id="page-7-0"></span>3.1 CONECTAR-SE AO JABRA LINK 370

O alto-falante e Jabra Link 370 já estão previamente pareados e prontos para serem usados (somente Jabra speak 510+).

#### **CONECTE O ALTO-FALANTE USANDO O JABRA LINK 370:**

- 1. Pressione e segure (2 segundos) o botão Bluetooth no Jabra Speak 510 até que a luz do Bluetooth pisque em azul. Solte o botão quando ouvir as instruções de conexão.
- 2. Conecte o Jabra Link 370 em qualquer porta USB disponível no seu PC.
- 3. A conexão é estabelecida quando a luz fica azul.

**OBSERVAÇÃO:** Certifique-se de que todos os dispositivos Bluetooth previamente conectados ao Jabra Link 370 estejam desligados.

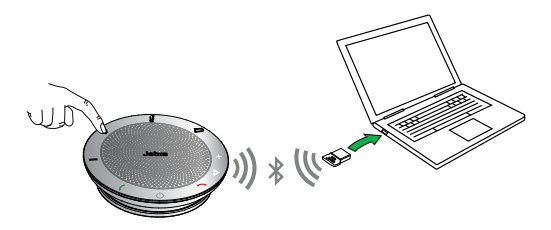

### <span id="page-8-0"></span>3.2CONECTAR AO DISPOSITIVO MÓVEL (BLUETOOTH)

- 1. Pressione e segure (2 segundos) o botão Bluetooth no Jabra Speak 510 até que a luz do Bluetooth pisque em azul. Solte o botão quando ouvir as instruções de conexão.
- 2. Habilite o Bluetooth no seu dispositivo móvel, e selecione o Jabra Speak 510 na lista de dispositivos Bluetooth disponíveis. Se uma senha for pedida, insira 0000.

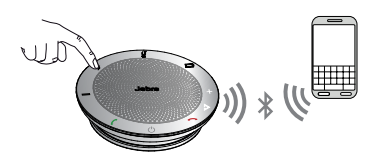

### <span id="page-9-0"></span>3.3CONECTAR AO FONE DE OUVIDO COM BLUETOOTH

Para privacidade, um fone de ouvido Bluetooth pode ser conectado ao Jabra Speak 510.

- 1. Conecte o Jabra Speak 510 em qualquer porta USB disponível no seu PC.
- 2. Coloque o fone de ouvido com Bluetooth no modo de pareamento (consulte o manual de instruções do seu fone de ouvido).
- 3. Pressione e segure (8 segundos) o botão Bluetooth no Jabra Speak 510 até que a luz do Bluetooth pisque em azul e depois em verde. Solte o botão quando ouvir 'Connect to headset'.
- 4. A conexão é estabelecida quando a luz fica azul.

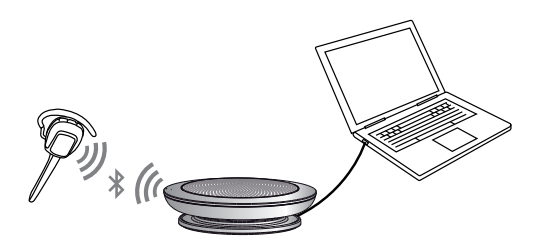

### <span id="page-10-0"></span>4. COMO USAR O JABRA SPEAK 510

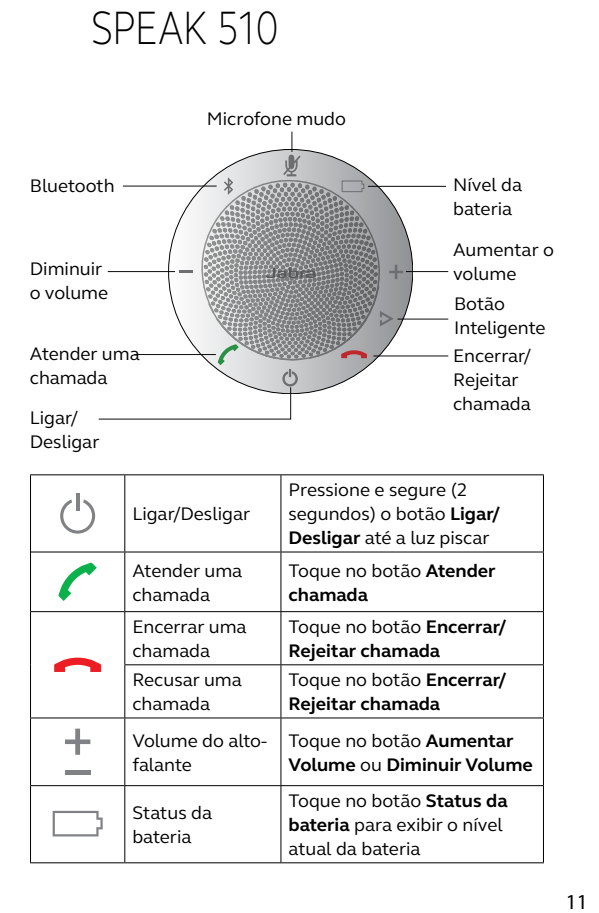

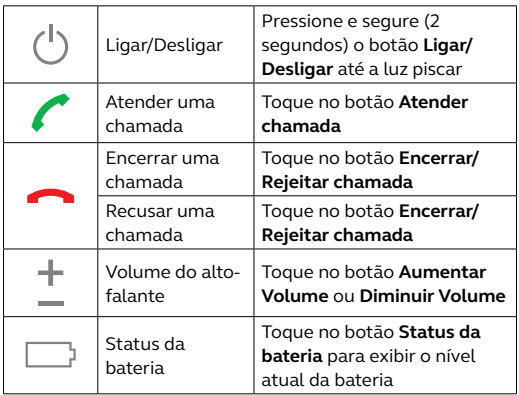

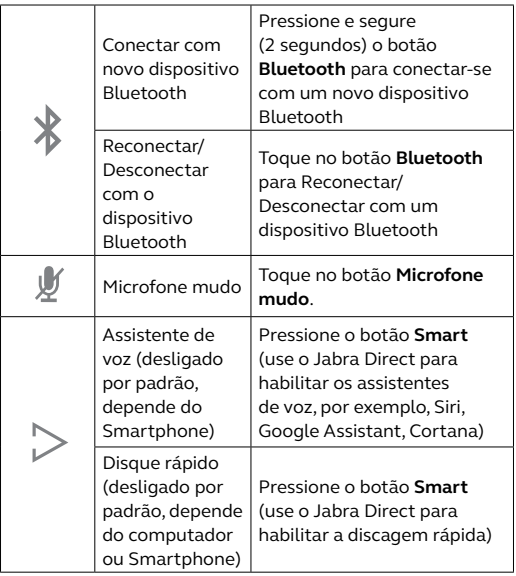

### <span id="page-12-0"></span>4.1 MÚLTIPLAS CHAMADAS

O Jabra Speak 510 pode aceitar e tratar múltiplas chamadas simultaneamente.

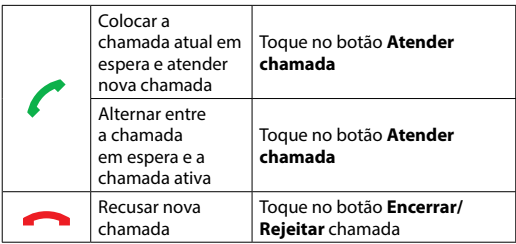

### <span id="page-13-0"></span>4.2ALTERNAR ENTRE DISPOSITIVOS COM BLUETOOTH

- 1. Pressione e segure o botão Bluetooth e toque no botão Aumentar volume ou Diminuir volume para circular entre os dispositivos conectados. Os dispositivos conectados serão anunciados.
- 2. Solte o botão Bluetooth quando o dispositivo correto for anunciado. O Jabra Speak 510 estabelecerá uma conexão com o(s) dispositivo(s). Quando uma conexão tiver sido estabelecida, o(s) dispositivo(s) serão anunciados.

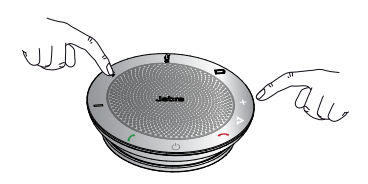

### 4.3 LIGAR/DESLIGAR ORIENTAÇÃO DE VOZ

Para ligar/desligar orientação de voz, pressione e segure (8 segundos) o botão **Mudo** até ouvir "Voice guidance off" ou "Voice guidance on".

**OBSERVAÇÃO:** Nem todos os avisos de voz serão desativados quando você desligar as orientações de voz

<span id="page-14-0"></span>O botão Inteligente está desligado por padrão.

Para usar o botão Inteligente para ativar o assistente de voz do seu smartphone (por exemplo, Siri, Google Assistant, Cortana) ou para discar rápido um número de telefone no seu smartphone ou computador, instale o Jabra Direct no seu computador e habilite o botão Inteligente nas configurações do Speak 510.

## <span id="page-15-0"></span>5. SOFTWARE

### 5.1 JABRA DIRECT

O Jabra Direct é um software projetado para dar suporte, gerenciar e possibilitar uma funcionalidade ótima para dispositivos da Jabra. É altamente recomendado baixar e instalar o Jabra Direct.

**Baixe a última versão - jabra.com/direct**

### 5.2ATUALIZAR O FIRMWARE DO JABRA SPEAK 510

Atualizações de firmware melhoram o desempenho ou adicionam novas funcionalidades aos dispositivos da Jabra.

#### **PARA ATUALIZAR O FIRMWARE:**

- 1. Conecte-se a um PC através do USB.
- 2. Baixe e instale o Jabra Direct.
- 3. Verifique o último firmware através do Jabra Direct. Você receberá notificações sempre que houver uma atualização para o seu dispositivo.

# <span id="page-16-0"></span>6. SUPORTE

### 6.1 PERGUNTAS FREQUENTES

Veja todas as Perguntas Frequentes em Jabra.com/speak510

### 6.2COMO CUIDAR DO SEU JABRA SPEAK 510

- Guarde sempre o Jabra Speak 510 desligado e adequadamente protegido.
- Evite guardá-lo em temperaturas extremas (acima de 70°C/158°F ou abaixo de -20°C/-4°F). Isto pode reduzir a vida útil da bateria e afetar a operação. Altas temperaturas também podem afetar o desempenho.
- Não exponha o Jabra Speak 510 à chuva ou outros líquidos.

jabra.com/speak510